# **PRO SNAP FAQ**

Thank you for downloading Pro Snap! We hope this app makes your journey easy and stress-free. If you run into challenges along the way, we've linked a few helpful resources below. If these videos don't solve your challenge(s), please reach out to your Michigan Mortgage team for more help. Thank you for trusting us to guide you home!

## **[Getting Started and Signing In](https://simplenexus.wistia.com/medias/6fb9wa5tuv)**

Learn how to access and sign in to Pro Snap for the first time.

#### **[Information Page](https://simplenexus.wistia.com/medias/6ppf18p20j)**

Click to view a break down of what is found on the information page, including contact information, access to the profile page, how to share the app and how to view web links.

## **[Loan Application](https://simplenexus.wistia.com/medias/4990a8kvon)**

Do you have questions related to the Pro Snap loan application? This video explains how to fill it out and how to edit the application before submitting.

#### **[Mortgage Calculator](https://simplenexus.wistia.com/medias/udns0ev9a7)**

This video provides an overview of the mortgage calculator and how to run different scenarios, view details, save calculations, and share the results.

#### **[My Loan Tab](https://simplenexus.wistia.com/medias/igc1bd3lr7)**

This video highlights your "My Loan" tab from the mobile app and the information you'll see concerning your loan details, milestones, and requested document list.

## **[Scanning Documents](https://simplenexus.wistia.com/medias/xcjacvanpd)**

Learn how to securely scan and upload documents to your Michigan Mortgage Loan Officer.

## **[eSigning Disclosures](https://simplenexus.wistia.com/medias/o1vdmtjvl4)**

You may receive notifications when documents need to be eSigned or WetSigned. This video shows you how to eSign from your mobile device.

*If you're having trouble using Pro Snap on your mobile device, you can access our state-of-the-art technology on your laptop or desktop computer. Here are a few resources to make your online experience easier to navigate.* 

## **[Getting Started and Signing In on a Computer](https://simplenexus.wistia.com/medias/6tmk9z85oy)**

Click here for a walkthrough showing how you can access your online dashboard for the first time.

## **[Loan Application](https://simplenexus.wistia.com/medias/d6cx51gdus)**

This video explains how to fill out and edit your loan application from a laptop or desktop computer.

## **[Uploading Documents](https://simplenexus.wistia.com/medias/7ywz2enaby)**

Learn how to securely scan and upload documents online.

6207 Harvey St Ste B Muskegon, MI 49444 231.799.2606

11539 E Lakewood Blvd Ste 40 Holland, MI 49424 616.649.3420

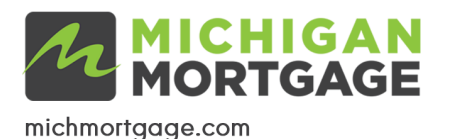

Michigan Mortgage is a division of Mortgage 1, Inc NMLS 129386